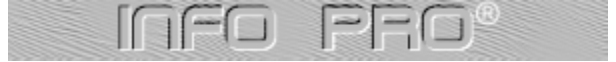

**EASTern DiGiTAL InfoPro**(R) Version 1.01. for Windows 95

Written by Mario Mercea & Titus Manea Copyright ©1996-1997 by EASTern DiGiTAL Inc.

Please read the License Agreement before you use this program!, and ORDER Information if you like this program...

### **For a short description in Romanian Language,** click here

### **Quick Notes:**

· This Program is designed to run only on Windows 95.

· When you run InfoPro make sure there is no other program running in background, like: Norton Navigator, any FAX software, game, DOS programs, etc., because Windows 95 it's a multitasking / multithreading operating system and it can affect the BenchMark results and the CPU Clock speed detection.

· It doesn't run when Windows is in Safe-Mode.

· In order to get best results and correct information about your system, please run InfoPro after you had installed all device drivers of your display adapter, sound card, etc.

· If your Windows Registry is corrupted or you use incorrect drivers for your hardware, you may get some incorrect information about your System.

### *PLEASE REPORT ANY PROBLEMS TO:.*

E-Mail: **infopro@edc.sorostm.ro** BBS/FAX: **+40-(0)-56-221442** Phone/Voice: **+40-(0)56-221441 / 221443**

Before reporting any problems, please look at the known problems list.

### **You can Download the latest version from http://www.sorostm.ro/edc**

For more help press the Right Mouse Button on the item which you want to get info. To see the About dialog press the Right Mouse Button on the InfoPro Window Title Bar.

## **System Page/Dialog**

This Page/Dialog displays your computer's configuration, it may contain incorrect information if your Windows Registry is corrupted or you didn't installed all drivers for you hardware…, for information about each component look at next pages: CPU, Display, Storage, etc.

### **CPU Page/Dialog**

This Page/Dialog displays detailed Information about the CPU. If your CPU doesn't support CPUID then many information about your CPU can't be displayed (only the latest 486DX4 models, and above, supports CPUID). The CPU Frequency is approximated, for best results when you run InfoPro make sure no other program is running.

The benchmark for your CPU depends on what motherboard and memory do you have, but the most important is your CPU. The benchmark may take max. 10 minutes, when running the benchmark make sure no other program is running and please don't move your mouse.

#### **Notes:**

· The **Cyrix** 5x86 and 6x86 CPUs doesn't support the Pentium Features: MSR's, VME, TSC, CMPXCHG8B, etc!, that's why it is not considered a real Pentium class CPU!

## **Storage Page/Dialog**

This Page/Dialog displays detailed Information about storage devices, like Harddisk, CD-ROM, Network, Memory, Tape, etc.

### **The CD-ROM Benchmark**

Many people says that the CD-ROM benchmark shows incorrect information, BUT IT'S NOT TRUE!, lets see why:

If you have a 10x Speed **CD-ROM** drive and InfoPro shows that your **CD-ROM** is **6x Speed**, that is your **CD-ROM** performance!, like a **6x Speed**, many **10x Speed** drives claims that they have 1500KB/s, but if InfoPro tells you that it have 1000kb/s and you don't believe it, try to copy a big file from your **CD-ROM** to a NUL file, and count with your watch how much time is taken for example to copy a 20MB file, if it takes 20 seconds, divide (20MB/20sec.=1MB), then your CD-ROM drive speed is approx. 1000kb/s or 1MB/s which equals a **6x Speed CD-ROM** drive (1MB/150kb=6, which is **6X speed**), so don't believe what is written on your **CD-ROM** drive, the drive slows down the speed when it can't read from a disc...: for example if you put a bad disc in drive your **CD-ROM** drive and the drive can't read from it at a **10 x Speed**, then it will slow down to **6X, 4X** and **2X**..., until it can read the information correctly, so the speed of your **CD-ROM** drive depends even on what **CD** you put in!

You can copy a file to NUL, by typing in DOS prompt **COPY myfilefromCD NUL**

# **Display Page/Dialog**

This Page/Dialog displays detailed Information about your Video Card and your Monitor. You must have installed the correct device driver for your dispaly!

# **Sound Page/Dialog**

This Page/Dialog displays detailed Information about your Sound Card, and other Multimedia devices.

# **Communication Page/Dialog**

This Page/Dialog displays detailed Information about the communication devices installed, like Modem and **Network**.

## **Printer Page/Dialog**

This Page/Dialog displays detailed Information about your installed Printer(s).

### **The Printing Interface**

In addition to GDI and the device driver, the default printing interface consists of several other components that process output before it arrives at the printer. These components are the **Print Spooler**, the **Print Processor**, the **Graphics Engine**, and the **Monitor**.

### **Print Spooler**

The primary component of the printing interface is the **Print Spooler**. The **Print Spooler** is a Windows executable file that manages the printing process. Management of printing involves retrieving the location of the correct printer driver, loading that driver, converting high-level function calls to journal records, storing those journal records on disk as a print job, and so on.

The s**pooler** is loaded at startup and continues to run until the operating system is shut down. Windows **Print Manager** provides a graphical interface that the user or system administrator can use to access and configure the **spooler**; however, if Print Manager is disabled or shut down, the **spooler** continues to run.

### **Print Processor**

The **spooler** monitors the current print jobs and the target printer to determine an appropriate time to print a job. Once the **spooler** determines that a job should be printed, it calls the **Print Processor**. The **Print Processor** is a Windows **DLL** that reads and converts journal records into **DDI** calls.

### **Graphics Engine**

The **Graphics Engine** is a Windows **DLL** that converts **Print Processor** output into calls to device driver functions. The device driver, in turn, processes these calls and converts them into **RAW** device commands that the device can process.

### **Monitor**

Once a device driver has converted an entire journal file into **RAW** device commands, the file of converted commands is passed back to the **spooler**. The **spooler** sends these low-level commands to a monitor. A monitor is a Windows **DLL** that passes the **RAW** device commands over the Network, through a Parallel Port, or through a Serial Port to the device.

# **MCI Devices Page**

This Page/Dialog displays detailed Information about MCI devices (Multimedia Control Interface).

# **Internet Page**

This Page/Dialog displays detailed Information about TCP/IP (Internet Protocol), Dial-Up Networking and DirectX drivers.

## Known Problems

- With some SCSI CD-ROM drives, the CD-ROM benchmark may crash.

- On Pentium Pro with MMX you may get incorrect information about the speed of CPU (MHz).

- BIOS Name & BIOS Version can be incorrect if you have a Windows OEM version which was Pre-Installed on your computer.

We will try to fix this problems in a future release of InfoPro.

The Multimedia Extensions in Processor are designed to accelerate media and communication applications. Specialized applications that use Music Synthesis, Speech Synthesis, Speech Recognition, audio and video compression and decompression, full motion video, 2D and 3D graphics, and video conferencing, can take advantage of CPU Multimedia Extensions.

Processor supports the CMOV cc instruction and, if a FPU is present, supports the FCMOV cc and FCOMI instructions.

Processor supports the MCG\_CAP (machine check global capability) MSR. The MCG\_CAP register indicates how many banks of error reporting MSRs the processor supports.

Processor supports machine-specific memory-type range registers (MTRRs). The MTRRs contains bit fields that indicate the processor's MTRR capabilities, including which memory types the processor supports, the number of variable MTRRs the processor supports, and whether the processor supports fixed MTRRs.

Processor supports the CR4.PGE flag enabling the global bit in both PTDEs and PTEs. These bits are used to indicate translation lookaside buffer (TLB) entries that are common to different tasks and need not be flushed when control register CR3 is written. This feature is usually available only on AMD Processors, instead of APIC feature.

Processor supports physical addresses greater than 32 bits, the extended page-table-entry format, an extra level in the page translation tables, and 2-MByte pages. The number of address bits is implementation specific. The Pentium Pro processor supports 36 bits of addressing when the PAE bit is set.

Processor Supports SYSCALL & SYSRET Extensions, this feature is usually available only on AMD Processors.

Processor contains an on-chip Advanced Programmable Interrupt Controller (APIC), AMD uses PGE feature instead of APIC feature.

Processor Supports the CMPXCHG8B (compare and exchange 8 bytes) Instruction.

Processor supports the CR4.MCE bit, enabling machine check exceptions. However, this feature does not define the model-specific implementations of machine-check error logging, reporting, or processor shutdowns. Machine-check exception handlers might have to check the processor version to do modelspecific processing of the exception or check for the presence of the standard machine-check feature.

Processor Supports the RDMSR (read model-specific register) and WRMSR (write model-specific register) Instructions.

Processor supports 4-Mbyte pages, including the CR4.PSE bit for enabling page size extensions, the modified bit in page directory entries (PDEs), page directory entries, and page table entries (PTEs).

Processor supports I/O breakpoints, including the CR4.DE bit for enabling debug extensions and optional trapping of access to the DR4 and DR5 registers.

Processor supports the RDTSC (Read Time Stamp Counter) instruction, including the CR4.TSD bit that, along with the CPL, controls whether the time stamp counter can be read.

Processor supports the following virtual 8086 mode enhancements:

- Virtual 8086 mode extensions.
- Protected-mode virtual interrupts.
- Expansion of the TSS with the software indirection bitmap.
- Virtual interrupt flag.
- Virtual interrupt pending flag.

Processor Contains an FPU and Executes the Intel387 Instruction set.

CPU Manufacturer Name.

The Approximative Speed of your Computer in MHz.

CPU Family (80486, 80586, 80686, etc.)

Stepping ID is a unique identifier for each CPU Revision Level.

This Indicates the Number of Processors installed in this Computer.

This Indicates How Many Processors are Active.

This Information is a More Detailed Info About CPU Model.

Some Revision Notes / Comments about this Proccessor.
CPU Model Information, if Model Information is not available for your CPU, then it will display the CPU Model Number in Hexadecimal.

This Displays the Processor Level 1 Integrated Cache Memory Size. The 80486 CPU have the Code & Data Cache Memory in a single layer, the Pentium processors have the Code & Data  $\,$  cache memory separated, InfoPro can detect only the Data Cache Size on Pentium Processors and Code & Data on a 80486 CPU.

## **GLOSSARY**

## **B**

BBS **Benchmark** BIOS **Bus** 

## **C**

**CMOS** <u>CD-ROM</u> <u>CPU</u>

## **D**

Device Driver

## **F**

FPU / Math Coprocessor

# **G**

**GDI** 

# **H**

**Harddisk** 

## **I**

**Interrupt** IRQ

# **M**

**MCI** Memory MIDI **Motherboard** 

## **N**

**Network** 

## **P**

Port

# **R**

RAM Registry RS232

## **S** Swap File

## **U UART**

**W Waveform** 

### **CPU (central processing unit)**

The portion of a computer that performs computations, executes instructions and transfers information between all parts of the computer. Microcomputers contain single-chip central processing units, or microprocessors.

#### **Math Coprocessor / FPU (Floating Point Unit)**

A processor distinct from the main CPU that performs mathmatical calculations using floating-point numbers. For personal computer systems using CPUs prior to Intel's i486DX or Motorola's 68040, adding a math coprocessor can dramatically increase the speeds of math and graphics functions. The i486DX, 68040, and subsequent CPU models incorporate the math coprocessor functions in the main CPU.

### **Motherboard**

The main circuit board in a computer containing the primary system components. Expansion cards may be added to the motherboard by plugging them in to the bus via a bus connector.

#### **BIOS (Basic Input/Output System)**

Predefined procedures that support the transfer of information between the computer's hardware, such as memory, hard disks and the monitor. On personal computers the BIOS ("ROM BIOS") is built into the machine's read-only memory.

#### **Memory**

Computer hardware that stores data and provides for the retrieval of that stored data. Generally, the term memory refers to random access memory (RAM), which is used to run applications and temporarily store data during program execution.

#### **RAM (Random Access Memory)**

Memory that can be read from and written to by the microprocessor and other hardware devices. Unlike data stored on magnetic media (like hard disks) or PROMs, data in RAM memory is "volatile," meaning that the data stored in RAM is lost when the computer's power is turned off. RAM comprises the computer's working memory and determines the size and number of programs that can be run at the same time, as well as the amount of data than can be processed instantly.

#### **Device Driver**

A program that allows a computer to communicate with a device, such as a printer or modem. There are three types of device drivers that can be used while in Windows. The first are MS-DOS device drivers loaded from CONFIG.SYS and AUTOEXEC.BAT. The second are virtual device drivers (VxD)'s loaded and managed by Windows (but only available in enhanced mode). The last are installable drivers which are DLLs that are used as device drivers.

#### **Swap File**

A hidden file on your hard disk used by Windows to hold information from RAM temporarily in order to free the RAM for use by other applications. The Windows 95 swap file is named WIN386.SWP.

### **Waveform**

Refers to the way in which a wave's amplitude changes over time.

### **MIDI (Musical Instrument Digital Interface)**

Pronounced "middy." A software and hardware standard that allows computers, music synthesizers, and musical instruments to exchange information.

## **MCI (Media Control Interface)**

A high-level interface enabling Windows applications to control multimedia devices, including playback and recording of audio and video.

## **Registry**

A Windows 95 database that contains startup and configuration information. Under Windows 3.1, most of this information was kept in the WIN.INI and SYSTEM.INI files.

## **Benchmark**

A test used to measure software or hardware performance.

### **BBS (Bulletin Board System)**

Any online service that allows messaging, electronic mail, and file transfer between computer users who usually connect to the system via modem.

#### **16550 UART (Universal Asynchronous Receiver Transmitter)**

A chip in PC computers that is used for serial communications. It replaces the older 8250A and 16450 UART chips found on many PCs.

The 16550 UART overcomes limitations of the older chips. It can buffer up to 16 characters before generating an interrupt (the older chips generate interrupts after every character). It also recovers more quickly from interrupts in order to continue processing.

This chip is a must addition for computers using external communications devices (usually a modem) that transmit data in excess of 9600 bits-per-second (bps) within Windows.

#### **Bus**

The set of hardware lines that connects different parts of the computer (such as the microprocessor, input/output ports, and memory) and over which data is transferred.

#### **CMOS (Complimentary Metal Oxide Semiconductor)**

A battery-powered chip in 80286 (and more advanced) computers that preserves basic data about the system's hardware. Information such as the number and types of disks, amount of RAM, and keyboard type is stored in a CMOS chip. This information appears on your computer's "setup screen" which can be displayed during startup.

### **GDI (Graphics Device Interface)**

Interface that supports Windows' graphical capabilities, including fonts, drawing primitives, and color management. Windows includes three main subsystems: the kernel, graphics device interface, and User resources.

#### **Hard Disk**

One of several types of magnetic media used for storing data. Unlike floppy disks, hard disks are nonflexible and non-removable. They hold much more data than floppy disks, and are the principle longterm data storage for most personal computers.

#### **Port**

The portion of a computer or a hardware device through which data passes to get in to or out of the computer or device. Computers connect to devices such as printers, monitors, and modems through ports.

### **RS-232-C**

An industry standard for serial communication connections. Specific lines (wires of the connection) and signal characteristics are used to control the serial transmission of data between devices.

### **IRQ (Interrupt Request Line)**

Hardware line over which devices such as input/output ports, the keyboard, and disk drives send requests for service (interrupts) to the CPU.

#### **Interrupt**

A signal sent by a hardware device or by software that causes the CPU to stop what it is doing and execute special instructions determined by the signal.

#### **Network**

A group of computers and associated hardware (printers, and so forth) that are connected together by communication lines or other means for the purpose of sharing information and hardware between users.

### **CD-ROM**

Compact Disc - Read Only Memory.

This item shows the Number of adjacent color bits for each pixel from the Current Video Mode.

Number of entries in the device's color table (the total number of colors that can be displayed in this video mode).

Width and Height of the display (in pixels).

The Device Driver Version.

The Total Video Memory from the Video Card.\$
The Video Card Bus Type (ISA, VESA or PCI).

This Item Shows to Which Port or Network the Printer is Connected.

The print processor is a Windows **DLL** that reads and converts journal records into **DDI** calls. The device driver, in turn, processes these calls and converts them into **RAW** device commands that the device can process. Once a device driver has converted an entire journal file into **RAW** device commands, the file of converted commands is passed back to the **spooler**. The **spooler** sends these **Low-Level** commands to a **monitor**. A **monitor** is a Windows **DLL** that passes the **RAW** Device commands over the Network, through a Parallel Port, or through a Serial Port to the Device. This item shows if the current printer is the default printer, or not.

Total Physical Memory available on this Computer.

Free Physical Memory, available for applications.

Note that the Windows allocates more memory than it needs!, it allocates memory for disk cache and for the foreground applications, and it frees memory when it's needed, by swapping the allocated memory to disk.

This Item Shows CD-ROM Manufacturer Name.

CD-ROM Product Id / Model.

CD-ROM Revision Level / Version.

CD-ROM Bus Type (IDE, EIDE, SCSI, etc.).

CD-ROM Speed Technology (DoubleSpeed, TripleSpeed, Quad Speed, etc.).

CD-ROM Transfer Speed in KBytes per Second.

# **Copyright / License & Warranty**

## *License Agreement*

You should carefully read the following terms and conditions before using this software. Unless you have a different license agreement signed by Eastern Digital, Inc. your use of this software indicates your acceptance of this license agreement and warranty.

For information on distributing the shareware evaluation version of InfoPro see the section titled Shareware License.

## 1. Evaluation and Registration:

**This is not free software**. You are hereby licensed to use this software for evaluation purposes without charge for a period of 14 days. If you use this software after the 14 day evaluation period a registration fee of \$10 is required. Payments must be in US dollars drawn on a US bank, and should be sent to Eastern Digital Inc., P.O. BOX 1140, Timisoara 1900, ROMANIA. Credit card ordering and quantity discounts are available, as described in the section Ordering Information/Order Form. When payment is received you will be sent a registered copy of the latest version of InfoPro.

Unregistered use of InfoPro after the 14-day evaluation period is in violation of Romanian, U.S. and international Copyright laws and will be prosecuted to the maximum extent possible under the law!

## 2. Distribution

Provided that you verify that you are distributing the Shareware Version (select Help from the InfoPro Dialog bar or About to check) you are hereby licensed to make as many copies of the Shareware version of this software and documentation as you wish; give exact copies of the original Shareware version to anyone; and distribute the Shareware version of the software and documentation in its unmodified form via electronic means. There is no charge for any of the above. You are specifically prohibited from charging, or requesting donations, for any such copies, however made; and from distributing the software and/or documentation with other products (commercial or otherwise) without prior written permission.

# 3. Registered Version

 One registered copy of InfoPro may either be used by many persons but only one installed copy at a time!

You may access the registered version of InfoPro through a network, provided that you have obtained individual licenses for the software covering all workstations that will access the software through the network. For instance, if 8 different workstations will access InfoPro on the network, each workstation must have its own InfoPro license, regardless of whether they use InfoPro at different times or concurrently.

# 4. Disclaimer of Warranty

THIS SOFTWARE AND THE ACCOMPANYING FILES ARE SOLD "AS IS" AND WITHOUT WARRANTIES AS TO PERFORMANCE OF MERCHANTABILITY OR ANY OTHER WARRANTIES WHETHER EXPRESSED OR IMPLIED. Because of the various hardware and software environments into which InfoPro may be put, NO WARRANTY OF FITNESS FOR A PARTICULAR PURPOSE IS OFFERED.

Good data processing procedure dictates that any program be thoroughly tested with non-critical data before relying on it. The user must assume the entire risk of using the program. ANY LIABILITY OF THE SELLER WILL BE LIMITED EXCLUSIVELY TO PRODUCT REPLACEMENT OR REFUND OF PURCHASE PRICE.

*Versiunea in limba Romana*

# **Order Form**

*Ordering by check:* To order by check send this order form and a check to Eastern Digital Inc., **P.O. BOX 1140, 1900 Timisoara 14, ROMANIA**. To print this order form, click on **Print Topic** in the **File** pulldown menu.

Payment must be in US dollars drawn on a US bank, or you can send international postal money orders in US dollars.

InfoPro is shipped via E-Mail or 3.5 inch disks only. For a 3.5 inch disk order, please **add 5\$** which includes postage and packing.

For a price in ROL (Romanian LEU), please **call!**. 056-221443 or 056-192091

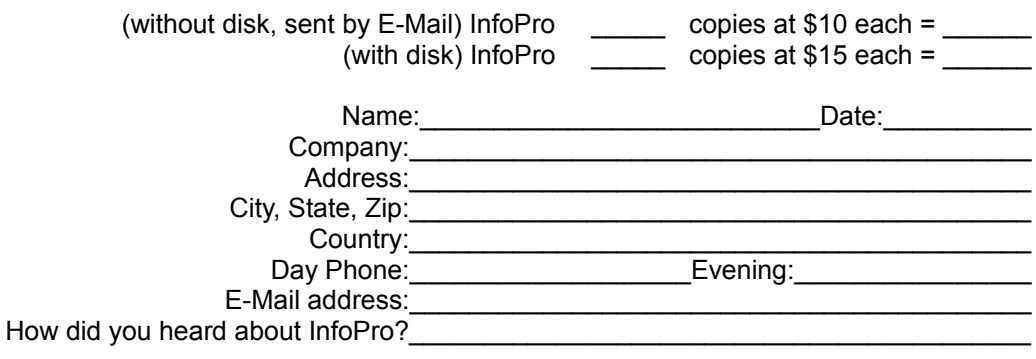

Comments:

### **Credit card ordering:** Is no more available !

*NOTE:* International Postal **Money Order** / Payment Order is the fastest way you can register!!, please send by FAX a copy of the payment so we can send you the registered version immediately, because it takes approx. 10 days until we receive the original check.

For another method of payment just send us an E-Mail and we will send you more information about our bank account where to pay.

You will receive a license and a registation card, even if you purchase it with a diskette or without. So you will need to send us your street address.

### **For OEM Vendors which sells computer systems, we have a special offer, E-Mail us for more information, only orders above 50!**

Any questions about the status of the shipment of an order, refunds, registration options, product details, technical support, volume discounts, dealer pricing, site licenses, etc., must be directed to **P.O. BOX 1140, 1900 Timisoara 14, ROMANIA** or by E-Mail to **infopro@edc.sorostm.ro** or **root@edc.sorostm.ro** on Internet. fax to 40-(0)56-221443 or 40-(0)56-192091, orders by FAX are taken NON-STOP by our FAX robot or operator.

## **Scurta Descriere a Programului**

*InfoPro* este un program pentru Windows 95 care prezinta informatii detaliate despre un calculator, fiind unul dintre putinele de acest tip (Windows 95) si, credem, primul program romanesc de acest gen. Calitatile si defectele cunscute de noi sunt:

- **Pros:** -prezinta mult mai multe informatii decat Norton Sysinfo 95 -are mai multe teste de masurare a performantei (si mai inteligente) -nu are drivere virtuale (**VXD**) -deocamdata este shareware
- *Cons:* -momentan nu exista versiune in limba romana (dar vom incerca sa o facem) -a fost testat doar cu AMD 486, Intel 486, Intel Pentium 75-166MHz, AMD K5, Cyrix 6x86, Intel Pentium Pro.

Programul a fost testat pana acum pe aproximativ 100 de sisteme de catre noi.

In continuare cateva informatii care se pot obtine cu ajutorul InfoPro:

#### *SYSTEM:*

-informatii despre componentele calculatorului.

-poate fi vizualizata lista tuturor componentelor inclusiv a celor in conflict in configuratia curenta. -sunt prezentate tipul si versiunea BIOS-ului si a sistemului de operare, informatiile despre BIOS pot fi incorecte in cazul in care sistemul de operare este o versiune OEM si a fost pre-instalat pe calculatorul dumneavoastra.

#### *CPU:*

-sunt prezentate in detaliu caracteristicile tehnice ale procesorului: producator, familie, model, numarul reviziei, prezenta coprocesorului, posibilitatea de a executa instructiuni multimedia… -se pot masura performantele procesorului printr-un test asemanator cu BYTE Benchmark. Rezultatele pot fi salvate si comparate cu performantele altor sisteme. -se poate masura capacitatea memoriei cache a procesorului.

#### *STORAGE:*

-sunt prezentate toate unitatile de disk:floppy, harddisk, cdrom, retea, discuri optice etc. -se poate determina rata de transfer a cdrom-ului, harddisk-ului si a retelei.

#### *DISPLAY:*

-prezinta informatii despre placa video : tipul magistralei, modurile grafice posibile, capacitatea memoriei, producatorul , versiunea driver-ului.

-sunt prezentate functiile grafice ale sistemului de operare care sunt accelerate de hard.

#### *SOUND:*

-sunt prezentate informatii despre perifericele de sunet digital si midi :producator, versiune driver, caracteristici.

#### *COMMUNICATIONS:*

-se pot obtine informatii despre modem si cartela de retea. Sunt aratate protocoalele instalate, versiunea driver-elor etc.

-este posibila 'interogarea modemului' pentru mai multe informatii.

-se pot obtine informatii suplimentare despre protocolul TCP/IP (daca este instalat).

#### *PRINTER:*

-prezinta caracteristicile imprimantelor instalate: rezolutie, numar de fonturi, posibilitatea de a comunica bidirectional, versiunea driver-ului, etc.

### *NOTA:*

Programul nu ruleaza decit sub sistemul de operare Windows95. Daca sistemul de operare este incorect instalat programul va arata informatii incorecte; de asemenea nu functioneaza in 'safe mode'.

Pentru informatii suplimentare va rugam sa folositi una din urmatoarele metode de contact:

http://www.sorostm.ro/edc E-Mail: infopro@edc.sorostm.ro Informatii tehnice: 056-221441 (orele 12-16); pers. contact Mario Mercea sau Titus Manea Informatii comerciale: 056-221443, 056-192091 (orele 10-16); pers.contact Horatio Costangioara

## **Drepturi de autor / Contract cu utilizatorul / Garantie**

### *Contract cu utilizatorul*

Inainte de a utiliza acest program va trebui sa cititi cu atentie urmatoarele conditii si termeni. In caz ca nu aveti o alta intelegere semnata de Eastern Digital SRL, folosirea de catre dvs a acestui program implica acceptarea de catre dvs a acestui contract.

### *Evaluare si Inregistrare*

Acest program nu este gratuit. Aveti dreptul sa folositi versiunea neinregistrata a acestui program pentru o perioada de 14 zile in scopul evaluarii lui. Daca continuati folosirea acestui program dupa perioada de evaluare este necesar sa platiti o taxa de inregistrare. Pentru mai multe informatii asupra pretului si a metodelor de plata va rugam sunati la 056-192091 / 221443 de luni pina vineri intre orele 9 si 1630.

Dupa ce veti efectua plata veti primi versiunea inregistrata a progarmului InfoPro. Folosirea versiunii neinregistrate a programului InfoPro dupa perioada de evaluare contravine legilor nationale si internationale.

### *Distribuitie*

Este permisa distribiuirea versiunii neinregistrate a programului InfoPro, fara a se percepe nici un fel de taxe de catre Eastern Digital SRL, atita timp cit se distribuie copii exacte ale versiunii originale. Se interzice obtinerea de profit din distributia acestor copii.

### *Versiunea Inregistrata*

O copie inregistrata a progamului InfoPro poate fi utilizata de una sau mai multe persoane dar pe un singur calculator.

Daca folositi acest program intr-o retea trebuie sa obineti licente individuale pentru fiecare statie de lucru care va accesa programul prin retea. De exemplu daca 8 statii diferite vor folosi InfoPro aveti nevoie de 8 licente indiferent daca utilizatorii vor accesa programul in acelasi timp sau pe rind.

### *Garantie*

Acest program si fisierele insotitoare sint vindute 'asa cum sint' fara a se garanta anumite performante. Din cauza numarului mare de configuratii hardware/software in care acest program va fi instalat nu se garanteaza functionarea lui. Procedura corecta de utilizare a oricarui program dicteaza testarea intensiva a acestuia in medii fara date si informatii critice inainte de a avea incredere in calitatea si performantele acestuia. Utilizatorul va trebui sa-si asume intregul risc al folosirii acestui program.